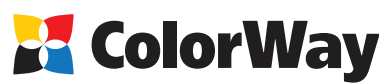

www.colorwav.ua

# **Базова універсальна інструкція Установки та експлуатації Системи безперервної подачі чорнил (СБПЧ) для струменевих**

**принтерів і БФП Canon: MP240/250/260/270/280/480/490; MX320/330/340/350; IP2700.**

### *Вступна інформація*

Дякуємо за вибір СБПЧ ColorWay. Ми цінуємо вашу підтримку і робимо все можливе для зручності використання нашої продукції.

Система безперервної подачі чорнила - це комплект для модернізації струменевих принтерів, що дозволяє використовувати для друку альтернативні витратні матеріали (чорнила). При цьому зниження собівартості друку складає 25 і більше разів! На відміну від картріджів, де кількість чорнила

обмежено його ємністю (в середньому 7-10 мл) - в наших системах передбачені зовнішні ємності для чорнила значно більшого обсягу (від 80 мл). Це дозволяє значно збільшити обсяги друку, а головне, дає можливість застосовувати альтернативні чорнила, що продаються в фасовках від 100 до 1000 мл, які значно дешевше оригінальних.

Ємності для чорнила мають зручні заливні отвори для заправки їх чорнилом. Вони з'єднуються еластичним шлейфом з оригінальними картриджами, які встановлюються на штатні місця. У міру того як відбувається друк, чорнила в картриджах витрачаються, і в них виникає знижений тиск, завдяки чому відбувається "засмоктування" чорнила із зовнішніх ємностей в картриджі по еластичному шлейфу. Таким чином і реалізується система безперервної подачі чорнила в друкуючу голівку принтера.

# **Комплектація:**

- 1. Блок ємностей для чорнила з пробками 4 кольори 1шт.
- 2. Силіконовий шлейф 4х канальний 1шт.
- 3. Тримач шлейфу «кліпса» 3 шт.
- 4. Т-подібний тримач шлейфу 1шт.
- 5. Свердло 1 шт.
- 6. Штуцер Г-подібний з гумовим ущільнювачем 4шт.
- 7. Тримач для прокачування картриджа 1 шт.
- 8. Гумова насадка для тримача картриджа 2 шт.
- 9. Повітряний фільтр 4 шт.
- 10. Шприц із голкою 4 шт.
- 11. Інструкція з установки 1 шт. *Опціонально: чорнило.*
- *Примітка: До складу СБПЧ оригінальні картриджі НЕ ВХОДЯТЬ. Комплектація СБПЧ може відрізнятись.*
- 12. Гарантійний талон 1 шт.

# **1. Подготовка к установке**

**Установка СБПЧ вимагає наявності певних технічних навичок і досвіду. Рекомендуємо перед початком установки прочитати інструкцію повністю. Якщо Ви відчуваєте труднощі щодо здійснення установки СБПЧ, Ви можете звернутися в авторизовані сервісні центри ТМ ColorWay для здійснення установки СБПЧ на платній основі.** Перш ніж приступити безпосередньо до установки системи, перевірте правильність заповнення гарантійного талона, комплектацію і цілісність системи. Переконайтеся у відсутності

.<br>«Женічних ушкоджень, тому що системи приймаються на заміну (при механічних пошкодженнях) тільки в не заправленому вигляді! Під час всього терміну експлуатації СБПЧ не чіпайте руками чіпи і друкуючі сопла оригінальних картриджів, не допускайте потрапляння на них чорнила або сторонніх рідин, це може

вивести картриджі з ладу.

Нагадуємо, що факт виявлення використання не оригінальних витратних матеріалів, в т.ч. і заправка картриджів, може бути використаний як причина відмови в *гарантійному обслуговуванні принтера (БФП) в оригінальних сервісних центрах.*

**CROЙСТВА: Canon** 

lW

E

Пиистка

**ОЧИСТКИ** 

пиний роверка сопел

Прелотвращение подвления

**NOCHAS CHAPTER** 

предотвращение появления<br>нежелательных пятен и полос на<br>отпечатанных листах.

Выравнивание печатающих головок

роворка солол<br>Печать образца, позволяющего<br>определить, засорены ли сопла<br>печатающей головки.

Выравнивание печатающих головок

для коррекции несовпадения цветов и

.<br>Очистка засоренных сопел, которые<br>не удалось очистить методом обычной

*Переконайтеся, що Ваша модель принтера сумісна з даною системою (перелік сумісних моделей вказаний на бічній наклейці коробки).*

1.1. Перед установкою СБПЧ перевірте працездатність принтера: чи коректно він працює з оригінальними картриджами, чи в порядку механізм подачі паперу та інші механізми принтера. Якщо принтер новий і раніше не використовувався, переходите до пункту 1.4.

1.2. Перед установкою системи переконайтеся, що картриджі раніше не заправлялися, тому в залежності від методів заправки може бути порушена герметичність картриджа, що призведе до непрацездатності системи.

1.3. Надрукуйте тест перевірки дюз для оцінки працездатності принтера. Для цього викличте діалогове вікно налаштування друку принтера: в Windows натисніть "Пуск"> "Панель управління»> «Принтери і факси"> натискаємо правою кнопкою миші на потрібному принтері (БФП)> у контекстному меню вибираємо "Налаштування друку"> у вікні (мал. 1) вибираємо вкладку "Сервіс"> натискаємо кнопку "Перевірка сопел". Якщо тест дюз дав позитивний результат переходите до встановлення СБПЧ.

Результат негативний, виконайте рекомендації щодо прочищення друкуючої головки програмними засобами принтера (мал. 1) Вкладка "Сервіс", кнопки "Очищення", "Глибока очистка".). Якщо це не дає позитивного результату, то замініть дефектний картридж на новий.

1.4. Вирівняйте шлейф, він не повинен мати надломів, перегинів. Дайте трохи часу полежати СБПЧ із чорнилом для досягнення ними кімнатної температури.

1.5. Всі процедури по установці, заправці і запуску СБПЧ рекомендуємо проводити на, попередньо простеленій газетою або плівкою, поверхні з використанням рукавичок для запобігання потрапляння чорнила на меблі та інші поверхні.

*2. Модернізація оригінальних картриджів*

Увімкніть принтер (БФП). Якщо картриджі використовувалися в принтері або вони порожні, перед установкою слід заправити їх чорнилом (п.п. 2.1.-2.6). Якщо картриджі нові, переходите до пункту 2.7.

2.1. Підніміть кришку, що закриває картриджі. Коли каретка виїде в положення заміни картриджів, вимкніть принтер, висмикнувши шнур живлення з розетки. Витягніть картриджі з принтера.

2.2. Зніміть з картриджів наклейки. За допомогою свердла зробіть 4 отвори в місцях вентиляційних отворів (мал. 2, 3), отвори робити не більше діаметра свердла.

2.3. Наберіть в шприци чорнило і одягніть голки. Додайте картридж друкуючою голівкою вниз на серветці. У разі, якщо ви заправити більше чорнила, ніж потрібно, серветка вбере надлишок чорнила і не дасть їм розтектися.

2.4. Вставте голку в картридж на 5-6 мм, повільно і обережно залийте по 2 мл кольорових чорнила і 5 мл чорних (не допускайте переливу). При необхідності зменшіть дозу заправки, втягнувши зайві чорнила назад у шприц. Повторіть процедуру для кожного кольору. В процесі заправки не відривайте картридж від серветки, інакше чорнило можуть змішатися.

2.5. Після заправки витріть сопла картриджа серветкою. Чорнила не повинні накопичуватися на друкуючій голівці. Якщо це відбувається, вставте шприц з голкою в заправний отвір і втягніть зайві чорнила назад у шприц.

2.6. Вставте картриджі в принтер (БФП). Увімкніть принтер, виконайте пункт 1.3. даного керівництва.

2.7. Підніміть кришку, що закриває картриджі. Коли каретка виїде в положення заміни картриджів, вимкніть принтер, висмикнувши шнур живлення з розетки.

2.8. Зніміть з картриджів наклейки. За допомогою свердла зробіть 4 отвори в місцях вентиляційних отворів (мал. 2, 3), отвори робити не більше діаметра свердла.

2.9. У отримані отвори, круговим рухом, вставте гумові ущільнювачі (мал. 4), від цієї операції залежить працездатність системи, ущільнювачі повинні щільно входити в отвори картриджа, не мати надрізів і надривів.

# *3.Підключення шлейфу до картриджів*

Перед тим як підключити шлейф до картриджів простежте, яка трубка відповідає якому кольору. 3.1. Прикладіть шлейф до схеми і обріжте його кінці. Для БФП (мал. 5), для принтера (мал. 6). Не розпускати шлейф далі крайньої позначки (пунктирна лінія).

3.2. Вставте конусоподібним кінцем Г-подібні конектори в шлейф, рекомендуємо змочити кінчик шлейфу водою.

3.3. Потім підключіть шлейфа до картриджів, не переплутайте кольори, уникайте зламу чорнильного шлейфу.

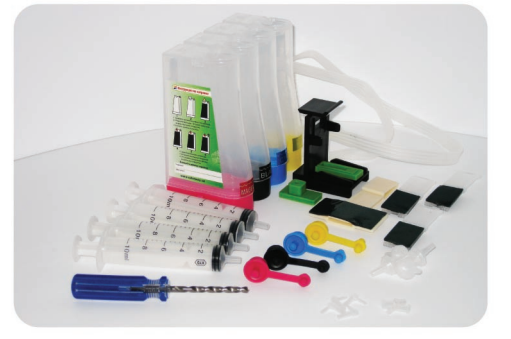

Чистка поддона

Очистка роликов

Отключение питания

Управление питанием

автоматического

**DOSBORGET SARATH DA** 

চিত

Выключение принтера.

родо горощопис<br>этен при печати

Предотвращение появления на бумаге

-<br>Пололнение очистки роликов для<br>более аккуратной подачи бумаги.

*Зовнішній вигляд, комплектація, вироби може відрізнятися. Малюнки та фотографії в інструкції представлені для розуміння загального принципу установки і роботи СБПЧ. Виробник залишає за собою право змінювати* 

*характеристики, конструкцію та комплектацію вироба без попереднього повідомлення.*

ие Доступ | Порты | Дополнительно | Управление цветом | Безопасность | 21 Обслужива

**Мал. 1**

 $\overline{\mathbf{x}}$ 

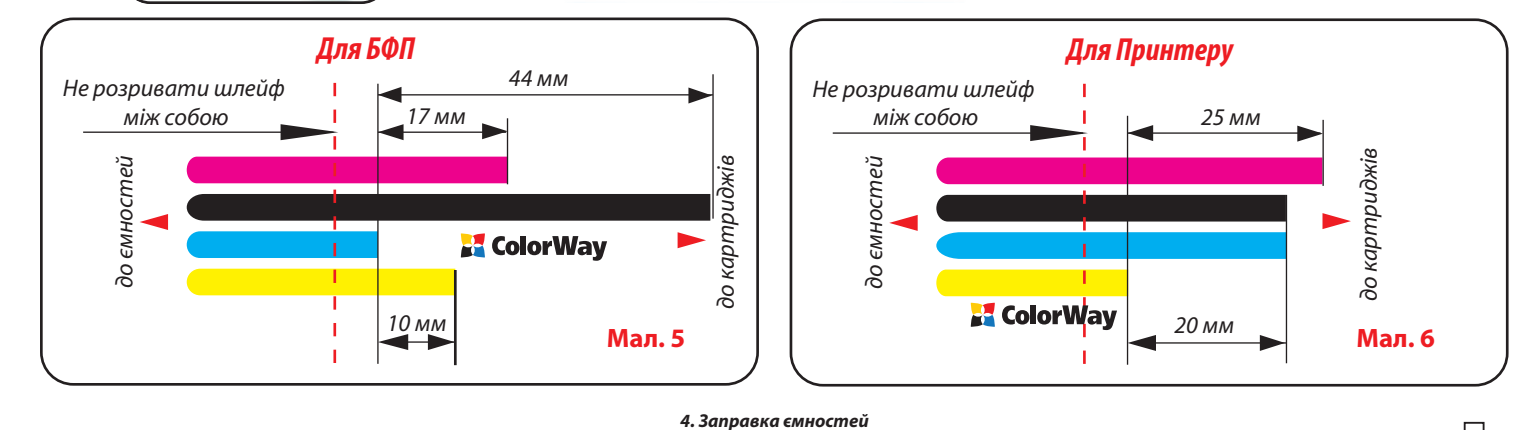

ЧОРНИЛА дуже погано відмиваються і відпираються! ТОМУ ВСІ ПРОЦЕДУРИ проводити дуже обережно!

Проведіть заправку ємностей згідно мал. 7, а саме:

- 4.1.Закрийте маленький отвір пробкою;
- 4.2. У великий отвір залийте чорнило в ємність;
- 4.3. Закрийте великий отвір;
- 4.4. Відкрийте маленький отвір, вставте повітряний фільтр;

4.5. Якщо випадково були відкриті великі пробки на великих відсіках - рівень чорнила у відсіках зрівняється. Для того, щоб повернути рівень в робочий режим потрібно відкрити обидві пробки на ємності, вставити шприц з піднятим штоком в маленький отвір. Впускаючи повітря в малий відсік, переженіть чорнило у великій відсік ємності і після цього закрийте великий отвір (мал.7, зображення 4.5.).

У процесі експлуатації ємності повинні бути правильно заправлені, зверніть увагу на робочий рівень чорнила в маленькій камері, він повинен бути мінімальним.

*Важливо! Не можна піднімати ємності для чорнила вище рівня картриджів (голівки), тому що чорнила почнуть самостійно (під дією надлишкового тиску) перетікати в принтер і Ви заллєте друкувальну головку принтера та електронні схеми. Ємності повинні стояти на одній площині з принтером. Повітряні фільтри (їх мембрани) повинні бути сухими та чистими, якщо фільтр був намочений чорнилом або іншою рідиною, він перестане пропускати повітря і система не буде працювати (почне пропадати колір). В цьому випадку краще зняти фільтр і використовувати систему без нього.*

## *5. Прокачування системи*

5.1. Одягніть на шприц гумову втулку - перехідник. Притискаючи втулку до картриджа, повільно потягніть поршень шприца вгору, як показано на малюнку (мал. 8). Переконайтеся в наявності наскрізного отвору усередині втулки. Втулка з довгастим вирізом призначена для прокачування чорного картриджа, з меншим вирізом для кольорового.

Для зручності Ви можете також скористатися тримачем картриджа, для цього - вставте картриджі по черзі в тримач для картриджа, замінивши відповідні втулки. Прокачайте систему, висуваючи поршень шприца, як показано на малюнку. (мал. 9)

В процесі прокачування Ви побачите, як чорнила з ємностей по еластичному шлейфу почнуть надходити в картридж, при необхідності операцію варто повторювати до тих пір, поки в шприц не почнуть надходити чорнила і в трубках не залишиться повітря (допускається повітря в трубках до 2 см.). 5.2. Зайві чорнила з друкуючої головки картриджа слід витерти серветкою.

5.3. Сильно не піднімайте і не опускайте картриджі над ємностями в процесі установки СБПЧ. Це може привести до відтоку або надлишку чорнила в картриджах. Якщо це необхідно зробити, пережміть шлейф біля ємності прищіпкою.

*6. Підготовка принтера (БФП)*

6.1. Увімкніть принтер (БФП). Підніміть пліч сканера в БФП або кришку, що закриває картриджі у принтері. Дочекайтеся поки каретка для установки картриджів виїде з положення "паркування" (крайнє положення з права) і зупиниться посередині в положенні "заміна картриджів". Потім витягніть кабель живлення принтера (БФП) з розетки 220В. Тим самим ви звільните

друкувальну голівку від механізму парковки і зможете її вільно пересувати рукою.

6.2. Відкрийте притискні кришки каретки.

6.3. АКУРАТНО зніміть притискну планку з притискною кришкою кольорового картриджа. Для цього вставте викрутку (скальпель, ніж), вставте її між корпусом притискної кришки картриджа і притискною планкою і рухом по типу "важіль" вийміть планку. (мал. 10).

6.4. В планці зробіть поглиблення (біля 3 мм.) як показано на малюнку (мал. 11), для цього скористайтеся підручними засобами (паяльник, ніж, надфіль), це необхідно для того, щоб трубка СБПЧ не заважала картриджу заклацнути в робочому положенні.

6.5. Замкніть притискну планку з пружиною на місце.

*7.Установка картриджів, прокладка шлейфа*

Color **Мал. 10 Мал. 11**

**Мал. 7**

*Перш ніж приступити до процесу кріплення шлейфу, необхідно чітко зрозуміти принцип його руху під час роботи принтера, а також усвідомити основні принципи кріплення:*

*Правило 1: Довжини шлейфу повинно вистачати для вільного руху друкуючої головки з крайнього правого у крайнє ліве положення; Правило 2: Шлейф може перегинатися і зачіпати корпус принтера при русі друкуючої голівки, але при цьому шлейф не повинен застрявати між рухомими і нерухомими частинами принтера!*

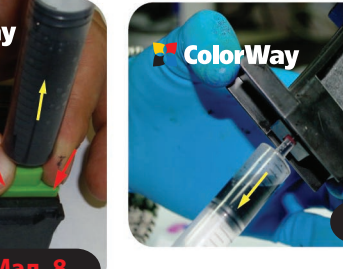

**Мал. 9**

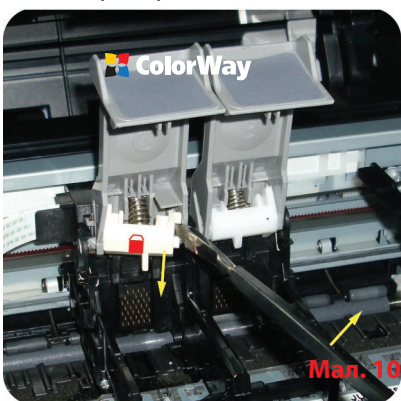

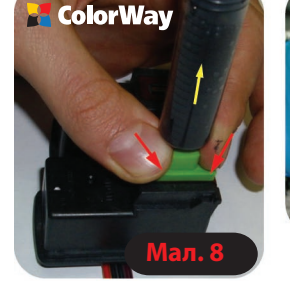

*4.1 4.2 4.3 4.4 4.5 робочий рівень чорнил*

# **Для БФП**

7.1. Встановіть картриджі в каретку і закрийте верхні притискні кришки (мал. 12), зверніть увагу, щоб при цьому шлейф не переламувався.

7.2. Закріпіть чорнильний шлейф за допомогою утримувачів як показано на малюнку (мал. 13).

7.3. Посуньте рукою каретку з крайнього лівого в крайнє праве положення і назад. При русі каретки шлейф не повинен загинатися, як показано на малюнку. (мал. 14). При необхідності підтягніть або ослабте шлейф.

7.4. Закрийте блок сканера.

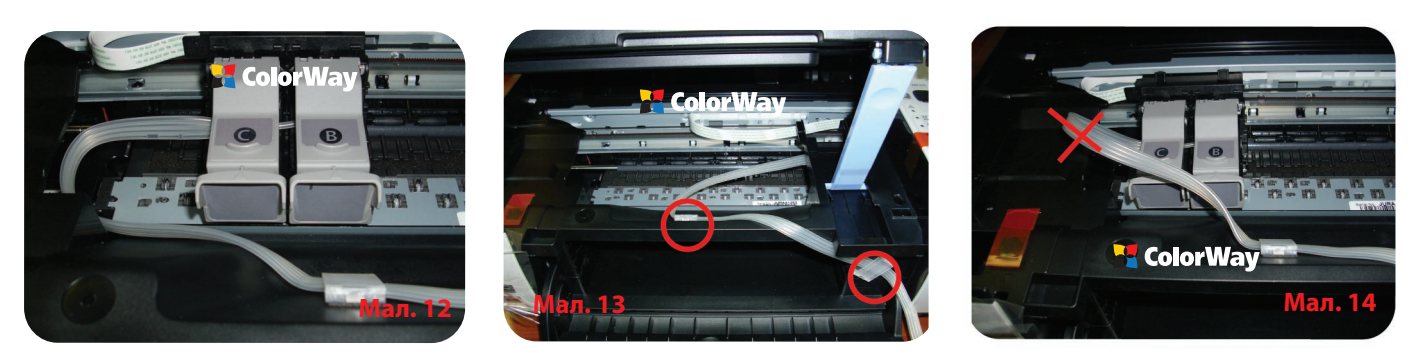

# **Для Принтера**

7.5. Встановіть картриджі в каретку (мал. 15) і закрийте верхню притискну кришку кольорового картриджа (мал. 16), зверніть увагу, щоб при цьому шлейф не переламувався. 7.6. Протягніть шлейф між притискною кришкою і її язичком (мал. 16).

7.7. Закрийте притискну кришку чорного картриджа.

7.8. Закріпіть чорнильний шлейф за допомогою утримувачів. У зв'язку з малою площиною кріплення, рекомендуємо видалити двосторонній скотч з держателя і приклеїти тримач за допомогою клею. (Мал. 17; 18).

7.9. Посуньте рукою каретку з крайнього лівого в крайнє праве положення і назад. При русі каретки шлейф не повинен загинатися і перекручуватися. При необхідності підтягніть або ослабте шлейф.

7.10. Закрийте кришку принтера.

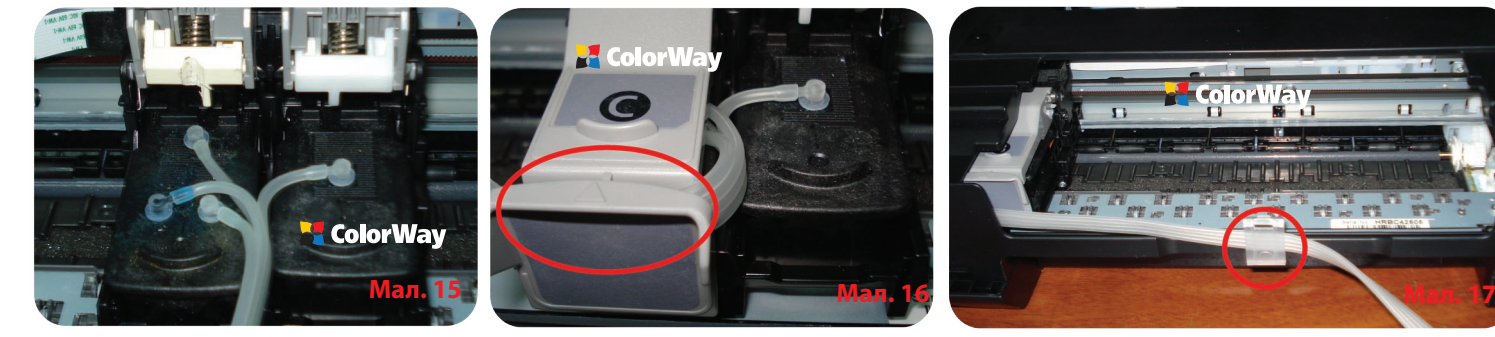

### *8. Запуск системи*

*Перед запуском системи проконтролюйте дотримання всіх пунктів розділу 4. Заправка ємностей. Переконайтеся, що ємності знаходяться на одній площині з принтером і в них відкриті повітряні отвори.*

8.1. Увімкніть принтер (БФП). Дочекайтеся виконання всіх операцій принтером (БФП), поки він не ввійде в режим готовності.

8.2. Скориставшись драйвером принтера (БФП), зробіть 2-3 прочищення сопел, після чого роздрукуйте тест дюз і переконайтеся, що всі дюзи друкують нормально (п.1.3 інструкції). Якщо частина дюз не друкує, залиште принтер на 5-10 годин, за цей час вийде повітря, яке могло потрапити в друкувальну голівку при установці, а також стабілізується тиск усередині системи.

8.3. Якщо прочищення сопел не допомогло, зробіть повторно прокачування картриджів системи, розділ 5. Прокачування системи.

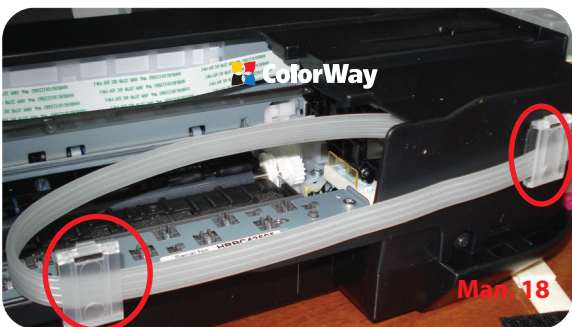

Якщо БФП (принтер) видає повідомлення, що закінчуються або закінчилися чорнила, натисніть і утримуйте протягом 5-8 секунд кнопку відбою на лицьовій панелі. Цим ви вимкните стеження за рівнем чорнила, після цього принтер може видавати повідомлення про низький рівень чорнила чи про те, що не вдається визначити залишок чорнила, але при цьому він буде друкувати. Або слідуйте підказкам на дисплеї БФП, вибираючи дії для продовження друку.

Не забувайте вчасно доливати чорнила. Якщо принтер довгий час не експлуатувався і в трубках шлейфу багато повітря, виконайте пункт (5. Прокачування системи) заново. Чорнила служать охолоджувальним елементом друкуючої головки картриджа і їх відсутність всередині картриджа може привести до виходу з ладу самої друкуючої голівки. Причиною частої наявності повітря в трубках шлейфу може бути герметичність системи в області з'єднання картриджа з системою.

# *9. Правила експлуатації СБПЧ*

9.1. Зовнішні ємності СБПЧ повинні бути правильно заправлені. У малому відсіку повинна знаходитися мінімальна кількість чорнила (див. розділ 4. Заправка ємностей).

9.2. Великі пробки в ємностях повинні бути ЗАКРИТІ а маленькі ВІДКРИТІ і замість них вставлений повітряний фільтр.

9.3. Зовнішні ємності повинні знаходитися на одній площині разом з принтером, ні в якому разі їх НЕ МОЖНА піднімати вище рівня картриджів (голівки), тому чорнила почнуть самостійно (під дією надлишкового тиску) витікати в принтер і заллють друкувальну головку принтера та електронні схеми. Повітряні фільтри (їх мембрани) повинні бути сухими та чистими, якщо фільтр був намочений чорнилом або іншою рідиною, він перестане пропускати повітря і система не буде працювати (почне пропадати колір). В цьому випадку краще зняти фільтр і використовувати систему без нього.

9.4. Шлейф від СБПЧ повинен бути надійно прикріплений і не заважати руху друкуючої голівки принтера.

9.5. Друкуйте не рідше ніж 1 раз на тиждень для запобігання підсихання друкуючої голівки.

9.6. Використовуйте тільки високоякісні чорнила, не змішуйте чорнило різних типів і брендів. Це може вивести друкувальну голівку з ладу, вартість якої як правило складає 80% вартості нового принтера.

9.7. Під час друку не перевертайте резервуари з чорнилами.

9.8. Використовуйте СБПЧ в чистому приміщенні при температурі повітря 15-35 ° С.

9.9. Використовуйте тільки ті чорнила, які Ви використовували з початку. Не допускайте змішування чорнила різних марок та різних типів.

9.10. Не розбирайте картриджі СБПЧ, не торкайтеся і не завдавайте шкоди чіпам СБПЧ. Для отримання максимальної якості друку використовуйте фірмовий папір ColorWay, який можна придбати в роздрібній мережі або у наших дилерів.

9.11. У виняткових ситуаціях з корпусів деяких принтерів можуть виливатися відпрацьовані чорнила. Щоб уникнути таких ситуацій,рекомендуємо Вам встановлювати «Висновок чорнила». За більш детальною інформацією звертайтеся до офіційного представника ColorWay у Вашому місті.

9.12. Під час довгого зберігання, будь-ласка, не нахиляйте і не перевертайте СБПЧ, вийміть повітряні фільтри і закрийте пробками маленькі відсіки зовнішніх ємностей СБПЧ, щоб уникнути витік чорнила.

9.14. Не допускайте попадання прямих сонячних променів на принтер з СБПЧ.

9.15. Зберігайте чорнило в недоступному для дітей місці, не пийте чорнило, не допускайте потрапляння чорнила в очі.

#### *10. Транспортування принтера з СБПЧ.*

10.1. Вийміть повітряні фільтри і закрийте пробками маленькі відсіки зовнішніх ємностей СБПЧ, щоб уникнути витік чорнила. 10.2. Переломіть та пережміть прищіпкою шлейф, що йде від ємностей СБПЧ всередину принтера.

10.3. Транспортуйте принтер до встановленого СБПЧ в горизонтальному положенні, не перевертайте принтер. В іншому випадку чорнила можуть потрапити на електроніку принтера і вивести його з ладу. Намагайтеся тримати ємності на одній площині з принтером під час транспортування. Для зручності можете приклеїти ємності до принтера скотчем.

# *11. Питання та відповіді*

1. Ненадруковані місця (текст, зображення).

У випадку: якщо Ви зробили прочищення друкуючої голівки кілька разів і все одно бачите пропуски на сітці роздруківки дюз.

Шляхи вирішення: прочистіть друкувальну голівку кілька разів, після кожної прочистки друкуйте тест перевірки дюз. Між прочищення робіть паузи в 5-10 хвилин. Якщо це не допомогло, вимкніть принтер на 12:00 і дайте встановленому СБПЧ та принтеру відстоятися. Після цього надрукуйте тест дюз.

2. Повітряні бульбашки в шлейфі.

У випадку, якщо прочищення не привело до позитивного результату і проблеми під час друку тесту дюз виникають щоразу в різних місцях.

Шляхи вирішення: система погано або неправильно прокачана, внаслідок чого в картриджах багато повітря, зробіть повторне прокачування картриджа потрібного кольору; (див. розділ № 5 даної інструкції).

Шляхи вирішення: отвори в картриджах більше норми або пошкоджено гумовий ущільнювач. Замініть ущільнювач, місця стику картриджа з трубками проклейте силіконом.

Шляхи вирішення: Г-подібний штуцер впирається всередині картриджа в його поролон. Витягніть штуцер з картриджа і підріжте його на 2 мм. Шляхи вирішення: зовнішні ємності стоять нижче рівня принтера. Встановіть ємності на одній площині з принтером.

# 3. При друку пропадає той чи інший колір:

У випадку, коли під час друку дюз не друкує один і той же колір, при цьому під час прочищення сопел один або кілька кольорів не надходять в картридж.

Шляхи вирішення: надрукуйте тест дюз, визначте який з кольорів не надходить, перевірте шлейф по всій довжині на перегини. У разі виявлення перегнутого місця, розтисніть шлейф, щоб дати доступ чорнилу до друкувальної голівки. Після усунення перегинів обов'язково зробіть кілька прочисток друкуючої голівки.

Шляхи вирішення: система погано або неправильно прокачана, внаслідок чого в картриджах багато повітря, зробіть повторне прокачування картриджа потрібного кольору; (див. розділ № 5 даної інструкції).

Шляхи вирішення: отвори в картриджах більше норми або пошкоджено гумовий ущільнювач. Замініть ущільнювач, місця стику картриджа з трубками проклейте силіконом. Шляхи вирішення: Г-подібний штуцер впирається всередині картриджа в його поролон. Витягніть штуцер з картриджа і підріжте його на 2 мм.

#### 4. Смуги на роздруківках.

В разі появи горизонтальних смуг або прогалин під час друку.

Шляхи вирішення: основна причина цієї проблеми - засихання дюз друкуючої голівки, обумовлене тривалим простоєм принтера без роботи або використанням низькоякісного чорнила. Скористайтеся драйвером для штатної прочистки дюз, зробіть 2-3 прочищення, пустіть на друк 5-10 кольорових сторінок. Якщо поліпшення не відбувається, повторіть ці операції ще раз через 2-3 години.

Шляхи вирішення: система погано або неправильно прокачана, внаслідок чого в картриджах багато повітря, зробіть повторне прокачування картриджа потрібного кольору; (див. розділ № 5 даної інструкції).

#### 5. Неправильна передача кольорів.

У випадку, якщо всі кольори фотографій неприродні.

Шляхи вирішення: зробіть друк перевірки дюз і проаналізуйте сітку перевірки дюз. Всі кольори повинні бути різними, а картриджі СБПЧ повинні відповідати кольору, який намальований на каретці друкуючої голівки. Якщо кольори однакові або переплутані, промийте систему і заправте знову, дотримуючись правильної послідовності.

#### 6. Погана якість друку фотографій.

У випадку, якщо тест друку дюз друкується добре, а якість відбитків фото низька.

Шляхи вирішення: проблема в налаштуваннях друку принтера або програмне забезпечення встановлено некоректно. Будь-ласка, поміняйте налаштування принтера на більш високе.

Відбиток фото дуже зернистий або якість дуже низька. Це могло статися через не відкаліброваність голівки принтера. Для виправлення даної ситуації, будь-ласка, вирівняйте друкувальну голівку (див. інструкцію до принтера). При друку виникають сторонні кольори у вигляді смуг на віддрукованому фото. Це одна з ознак того, що друкуюча голівка принтера відслужила свій термін служби.

#### 7. Принтер на розпізнає картриджі.

У випадку, якщо принтер не розпізнає той чи інший картридж.

Шляхи вирішення: поганий контакт чіпа картриджа з контактами каретки. Переконайтеся, що картридж вставлено правильно і щільно замкнено. Протріть контакти картриджа сухою серветкою.

Шляхи вирішення: Пережміть прищіпкою шлейф, що йде від зовнішніх ємностей, від'єднайте трубки від картриджів. Вставте картриджі окремо. Якщо принтер розпізнає картриджі, то в принтері не достатнє поглиблення в притискній планці (див. розділ № 6 даної інструкції). Розширте поглиблення і підключіть назад СБПЧ. Якщо принтер не розпізнає картридж, то картридж вийшов з ладу і його необхідно замінити.

8. Ляпки на роздруківках, постійне повітря в трубках:

В разі, якщо при друці на аркуші хаотично утворюються плями чорнила.

Шляхи вирішення: ємності знаходяться не на одному рівні з принтером, у малих відсіках ємностей багато чорнила (див. розділ № 4 даної інструкції). Встановіть ємності на одній площині з принтером, проконтролюйте правильність заправки.

9. Проблеми з установкою СБПЧ.

У випадку, якщо мигає кнопка живлення і кнопка подачі паперу, а комп'ютер видає повідомлення «Загальна помилка, будь-ласка, видаліть з принтера чужорідне тіло» або «Вашому принтеру необхідно обслуговування».

Шляхи вирішення: під час друку каретка принтера не може рухатися і принтер видає скрегіт. Можливо, шлейф СБПЧ занадто довгий або занадто короткий, будь-ласка, налаштуйте оптимальну довжину шлейфа. Якщо щось потрапило в корпус принтера, будь-ласка, перевірте корпус принтера на наявність сторонніх предметів.

Якщо принтер зламався, зверніться в сервісний центр, який обслуговує принтери (БФП) з встановленими СБПЧ.

Спрацював лічильник відпрацьованого чорнила (памперс)? Для вирішення цієї проблеми рекомендуємо Вам звернутися в сервісний центр, який обслуговує принтери (БФП) з встановленими СБПЧ.

www.colorway.ua Сервісний центр ColorWay, 04655, м. Київ, пр-т Московський 21, оф 402, тел. 044 4647638 e-mail: service@rubin.com.ua

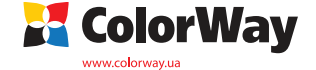